# **НА ДОПОМОГУ ВЧИТЕЛЮ ІНФОРМАТИКИ**

# **ОСНОВИ РОБОТИ З ОПЕРАЦІЙНОЮ СИСТЕМОЮ ANDROID**

## **Петрович Сергій Драганович,**

*кандидат педагогічних наук, викладач Вінницького коледжу Національного університету харчових технологій, вчитель вищої категорії.*

тині планшети досить широко використовуються в освітніх закладах Європи. Багато фірм анонсували або вже налагодили випуск спеціальних планшетних комп'ютерів, призначених для освіти, наприклад, про запуск такого планшета заявила компанія Intel.

Одна з найпопулярніших операційних систем для планшетів є Android. Далі зупинимось на описі цієї операційної системи, не вдаючись до тонкощів написання Android-додатків.

Перш ніж почати вивчення операційної системи Android учителеві доцільно дати визначення основних термінів.

**Віджет**— це графічний модуль, який встановлюєть( ся на робочий стіл операційної системи. Вони призначені для швидкого доступу до певної інформації або сервісів.

**Робочий стіл**,англ.*desktop metaphor*— цеметафора інтерфейсу, яка є набором уніфікованих понять, що використовуються в графічному інтерфейсі користувача. У сучасних версіях операційної системи Android не один робочий стіл, а п'ять. Один з них вважається головним.

**Android** — операційна система і платформа для мобільних телефонів і планшетних комп'ютерів, створе( на компанією Google на базі ядра Linux.

Продаж перших смартфонів на платформі Android в Україні розпочався 15 січня 2009 р. Першим офіційним смартфоном на платформі Android в Україні вважається HTC Hero.

Починаючи з версії 1.6, Android має повноцінну офіційну українську локалізацію. Якщо на планшеті відсутня опція Вибрати українську мову, тоді її можна легко додати, завантаживши додаток під назвою **MoreLocale2 з Google Play Apps** крамниці.

Розглянемо операційну систему Android 3.0 Honeycomb.

**Новий робочий стіл (десктоп)**. Робочий стіл у версії 3.0 зазнав помітних змін порівнянно з іншими версіями. Нині він має вигляд, поданий на рис. 1.

Кнопки управління перемістилися безпосередньо на десктоп і стали сенсорними. У минулих версіях Android на пристроях (особливо комунікаторах), як правило, були три кнопки управління — **Додому**, **Назад** і **Меню**. У планшетах їх було від трьох до однієї. У тих моделях, що з однією кнопкою, клавіші управління розташовувались у верхній частині екрану і користуватися ними було важко.

Лівий нижній кут з піктограмами зображений на рис. 2.

Довгі і подвійні натискання пішли в минуле — від( тепер необхідний один дотик. **Додому**, ясна річ, пове( ртає основний десктоп. Повернення переводить в попередній екран. **Нещодавно** використані додатки виводить на екран список останніх запущених додатків.

Після перезавантаження список обнуляється, і, якщо перед викликом цієї піктограми було запущено, напри-

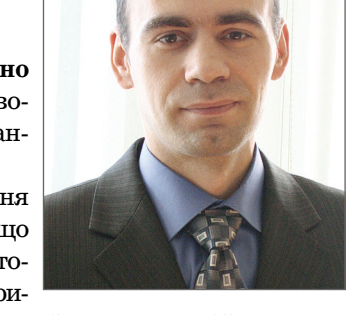

клад, тільки один додаток, то його попередній перегляд буде розміщений у лівій нижній частині екрану.

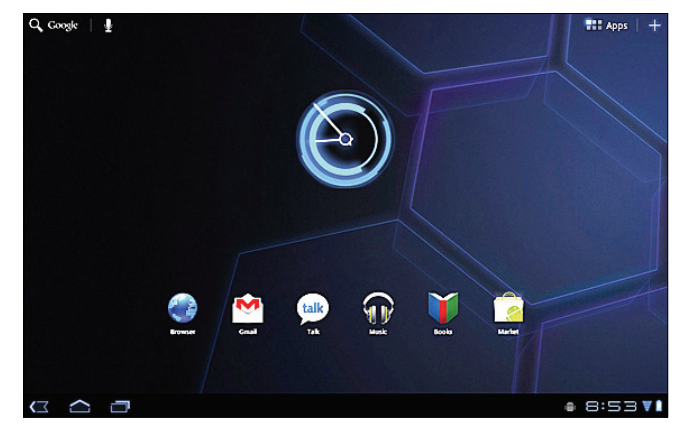

**Рис. 1. Вигляд робочого столу в Android 3.0**

Вихід із цього вікна — або переходом на потрібний додаток зі списку, або натисканням піктограми «стрілка вниз», що знаходиться на скріншоті в лівому нижньому кутку.

Правий нижній кут планшета — область повідом( лень, яка раніше розташовувалася у верхній частині вікна. Тепер вона перемістилася вправо вниз (рис. 3).

Ця область містить час, повідомлення і так далі.

За першого натискання на області повідомлень з'являється скорочене вікно з даними.

У цьому вікні можуть з'являтись найрізноманіт( ніші повідомлення — поточні події календаря, про-

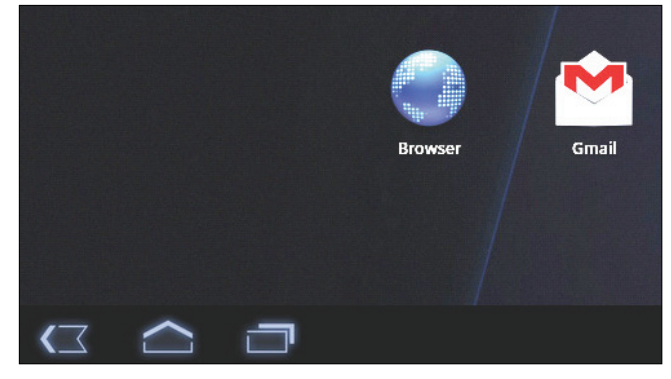

**Рис. 2. Лівий нижній кут з піктограмами**

## **НА ДОПОМОГУ ВЧИТЕЛЮ ІНФОРМАТИКИ**

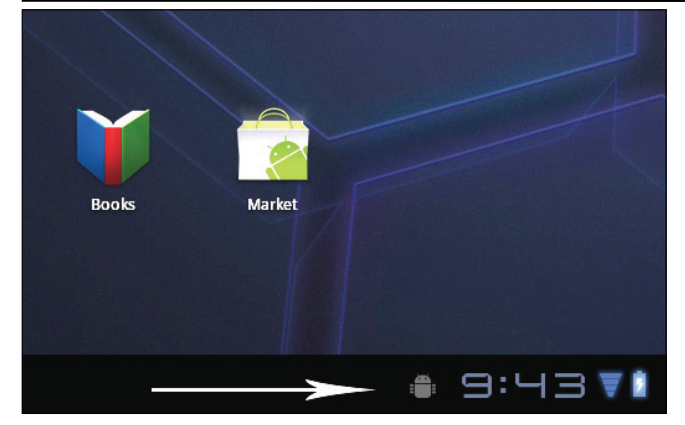

#### **Рис. 3. Область повідомлень**

гравач музичних файлів (з управлінням), інформація про завантажені й установлені програми та ін.

Повідомлення. Під час натискання на це вікно з'являється дуже зручна панель з усіма можливими даними і налаштуваннями: менеджер комунікацій, блокування орієнтації екрану, регулювання його яскравості, повідомлення та посилання на загальні налаштування операційної системи (рис. 4).

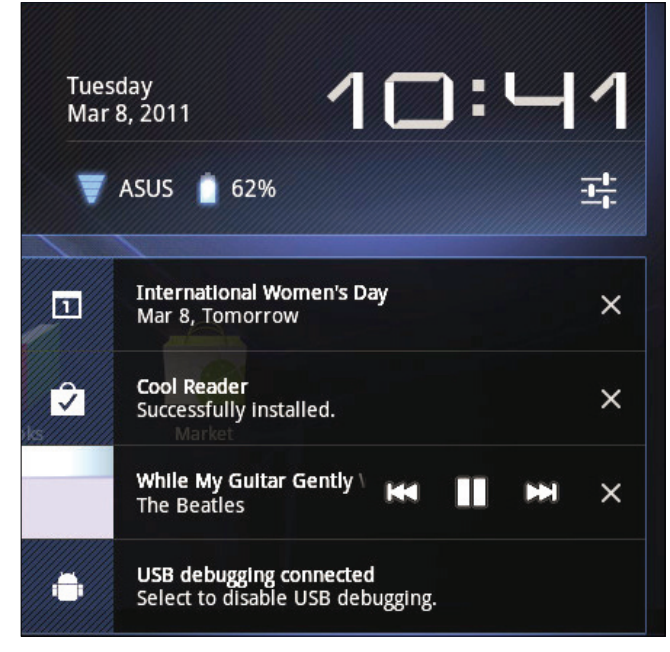

#### **Рис. 4. Область повідомлень**

**Повне вікно**. Правий верхній кут десктопа — виклик списку встановлених додатків (до старої піктограми для надійності додали слово Apps) і виклик контекстного меню, яке тепер позначається просто плюсом (утім, плюс — тільки на десктопі, у додатках з'являєть(

ся звична піктограма меню) (рис. 5).

Вікно разом зі встановленими додатками має вигляд, як на рис. 6. Там можна виводити всі й особисті додатки — ті, які бу( ли завантажені й установлені. За замовчуванням

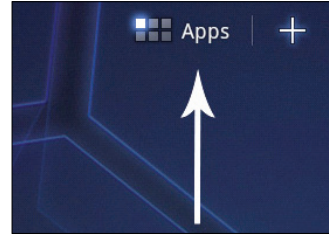

**Рис. 5. Піктограми в пра' вому верхньому куті**

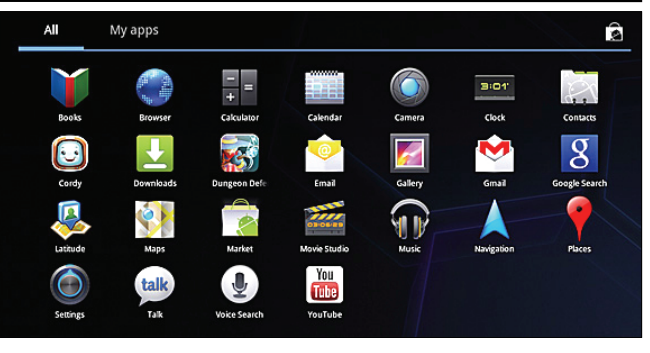

#### **Рис. 6. Встановлені програми**

встановлено кілька програм, тому всього одне вікно. Але у разі заповнення одного вікна з'являється інше, на яке можна буде переходити горизонтальним скролінгом.

Додавання об'єктів на десктоп зображено на рис. 7.

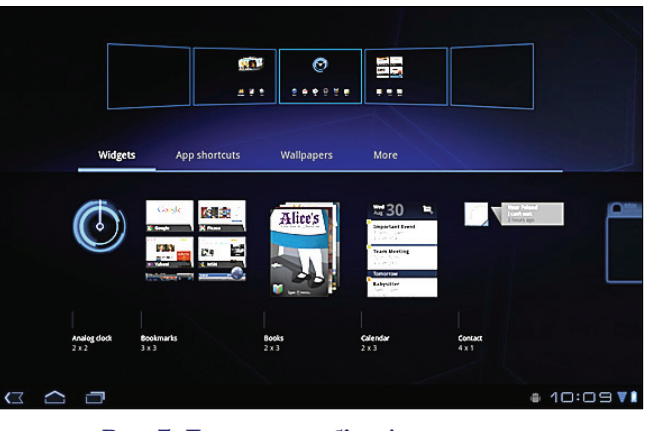

**Рис. 7. Додавання об'єктів на десктоп**

У верхній частині розташований список десктопів з попереднім переглядом. У цій версії операційної системи п'ять десктопів, третій є основним (це найзручніше, оскільки від базового десктопа можна перегортати вправо і вліво).

У верхній частині знаходяться віджети, піктогра( ми додатків, шпалери, інші посилання (рис. 8).

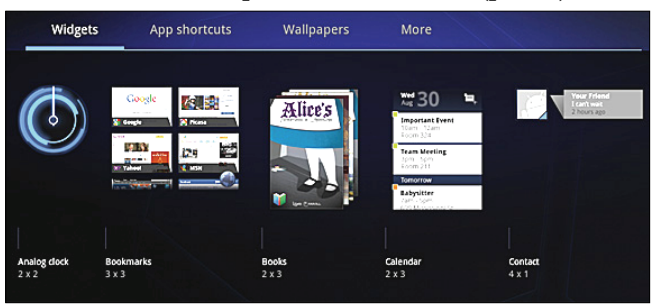

### **Рис. 8. Віджети**

Віджетів за замовчуванням дванадцять, але інші можна встановити з Android Market.

Налаштування десктопів у Android зручне. Дозволяється додавати більшість об'єктів.

У лівому верхньому куті головного десктопа розта( шовані ще дві головні керуючі піктограми. Це пошук Google і голосове управління (рис. 9).

Пошук Google працює так. Якщо почати вводити будь-яке слово — нижче з'являється традиційний «гуглівський» випадаючий список схожих термінів, а пра-

# **НА ДОПОМОГУ ВЧИТЕЛЮ ІНФОРМАТИКИ**

воруч — список джерел, у яких знаходиться даний термін (контакти, веб-сторінки і так далі). Цей список можна налаштовувати.

Під час першого викли( ку голосового управління

пропонується налаштувати систему під певний голос. Водночас відразу видно, які можливості надає цей вид управління. А управляти можна: браузером, пошуком, дзвінками, поштою, будильником, навігацією і картами, нотатками, музичними файлами та ін. (рис. 10).

**Рис. 9. Пошук і голосове управління**

J

Q Google

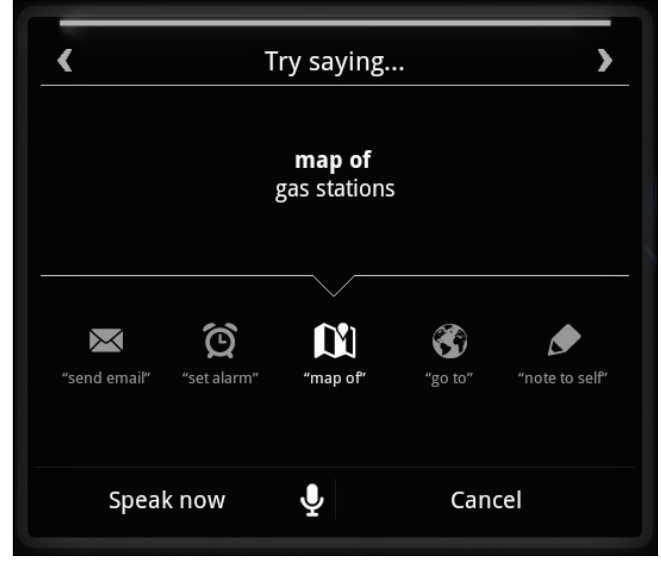

**Рис. 10. Налаштування голосового введення**

Серед додатків можна відзначити програму для перегляду електронних книг (рис. 11).

Достатньо багато додатків можна завантажити з Play Market. Причому є безкоштовні і платні версії. Серед тих, що потенційно можуть бути використані в

 $\mathbf{x} \times \mathbf{A}$  Вимоги до статей - Комп $\mathbf{x}$  > Total Commander - Прил $\mathbf{x}$ 

lay.google.com/store/apps/detail

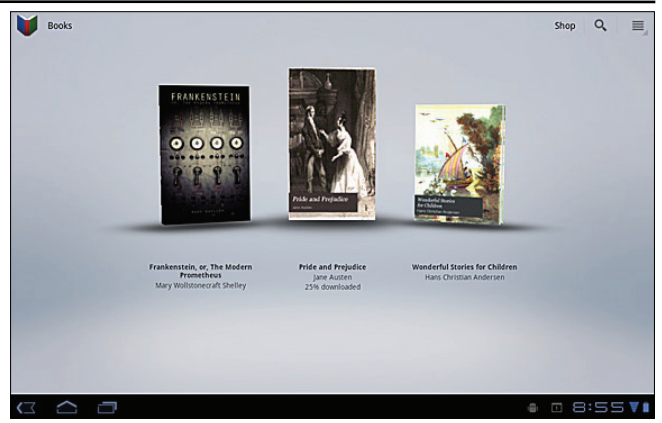

**Рис. 11. Програма для перегляду електронних книг**

процесі вивчення інформатики, можна відзначити: браузери, файлові менеджери, програми для роботи з електронними підручниками, антивірусні програми, різноманітні електронні енциклопедії, програми для роботи з відео-й аудіофайлами, програми для перегляду й редагування графічних файлів та інші (рис. 12).

Отже, будь-який Android-пристрій нині можна перетворити в чудовий засіб для вивчення шкільних предметів, зокрема інформатики у 5-му класі. Нині можливостей у сучасних школярів з'явилося набагато більше. Завдання вчителя інформатики полягає у всебічному розгляді сучасних апаратних і програмних за( собів. У вдалому поєднанні вивчення можливостей, будови, функціональних особливостей усіх типів засобів ІКТ. Як в Україні, так і в багатьох країнах світу ак( тивно впроваджуються десятки освітніх проектів. У сформованій системі освіти з'являється все більше можливостей вивчення й використання сучасних електронних пристроїв, проте особистість учителя, його вміння і професійні навички як і раніше є визначальними в навчальному процесі будь-якої держави і школи.

### **Література**

1. Елемент інтерфейсу [Електронний ресурс]. — Режим доступу : http://uk.wikipedia.org/wiki. 2. *Жалдак М.* Програма курсу Інформатика для учнів 5–9 класів загальноосвітніх навчальних закладів / М. Жалдак, Н. Морзе, Г. Ломаковська, Г. Проценко, Й. Ривкінд, В. Шакотько // Інформатика та інформаційні технології в навчальних закладах. — 2012. — №4 (40). — С. 11–25.

3. Жалдак М. І. Психолого-педагогічні аспекти впровадження інформаційно-телекомунікаційних технологій навчання у ВНЗ І–ІІ рівнів акредитації / М.І. Жалдак // Нові технології навчання: науковометодичний збірник. - К. : Ін-т інноваційних технологій і змісту освіти, 2006. — С. 104–109.

4. Завершується ера нетбуків. Новини інформаційних технологій [Електронний ресурс]. — Режим до% ступу **:** http://www.itechnology.org.ua/news/ zaver% shuetsja\_era\_netbukiv/2012-12-27-1232.

5. *Коломієць А.М.*Інформаційна культура вчителя початкових класів : монографія / А.М. Коломієць. — Вінниця : ВДПУ, 2007. — 379 с.

6. *Ортинський В.Л.* Педагогіка вищої школи: навчальний посібник / В. Л. Ортинський. — К. : Центр учбової літератури, 2009. — 472 с.

7. Планшентые компьютеры в образовании [Електронний ресурс]. — Режим доступу : http:// letopisi.ru/ index.php/.

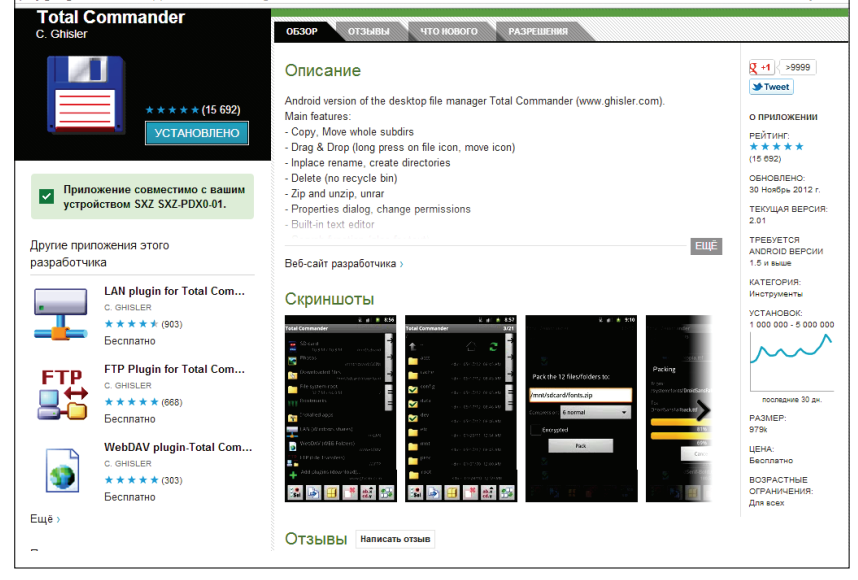

.<br>^\id=com.ghisler.android.TotalCommander&feature=search\_result#?t=W251bGwsMSwxl DEsImNvbS5naGlzbGVvl

**Рис. 12. Зображення файлового менеджера у програмі Google Play**

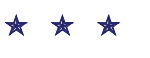